## OpenView Product Management of Linux Systems

Emil VelezTechnical Consultant HP Customer Education

## Outline

- - How Network Node Manager Discovers Linux Systems
- - How OpenView operations for HP-UX (IT Operations) can manage events of Linux **Systems**
- - How Omniback can manage the backups of Linux Systems

#### Network Node Manager

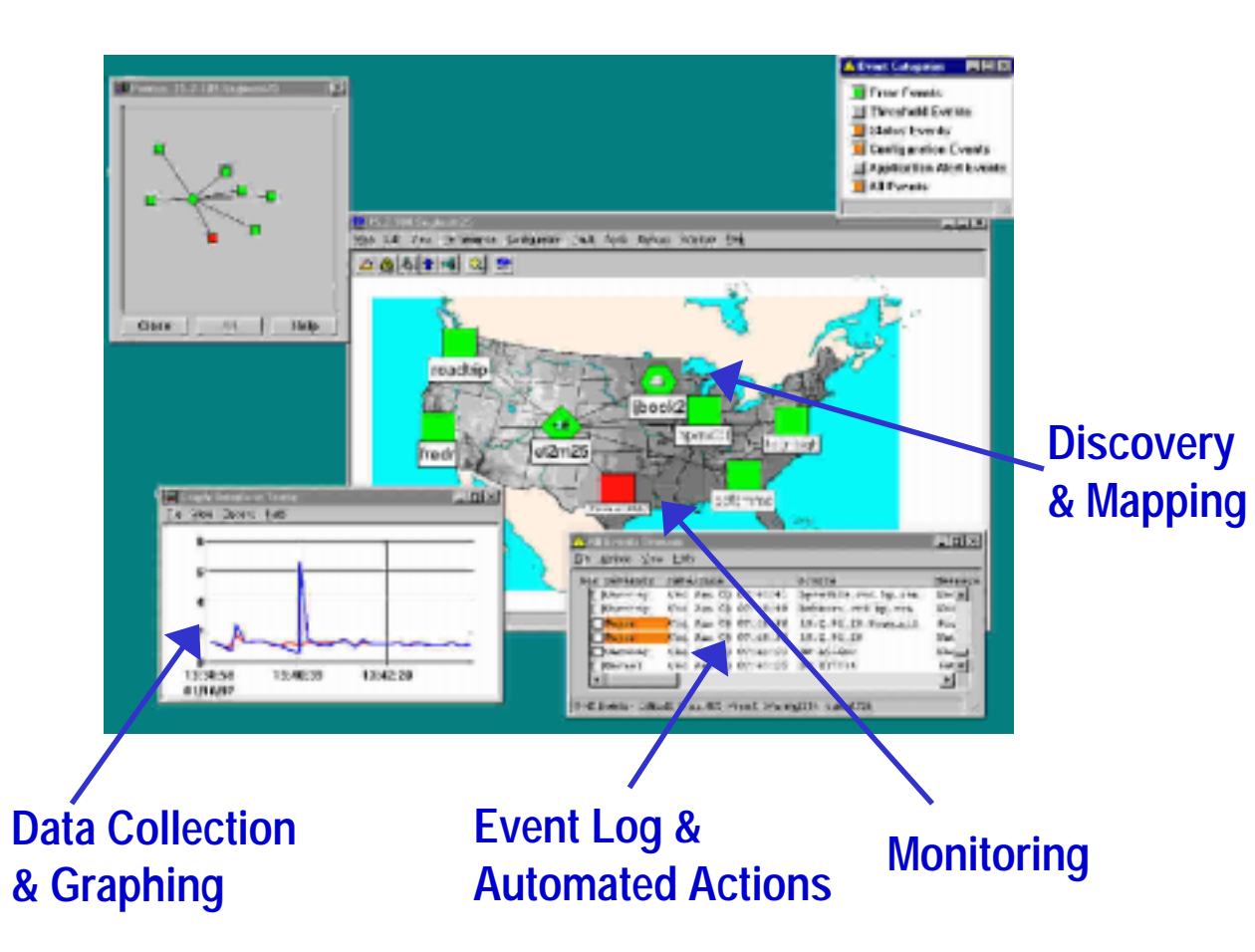

- • Proactive problem resolution
- • Out of the box EventCorrelation
- • Out of the box Excelreporting
- • Access from anywhere with new Java GUI
- $\bullet$  Out of the Box discovery, polling and identification of network elements
- • Integration with many 3rd party products

#### Basic Features of NNM

- What is NNM
- How does it discover the network
	- Non SNMP Nodes

#### The Network Presenter Window

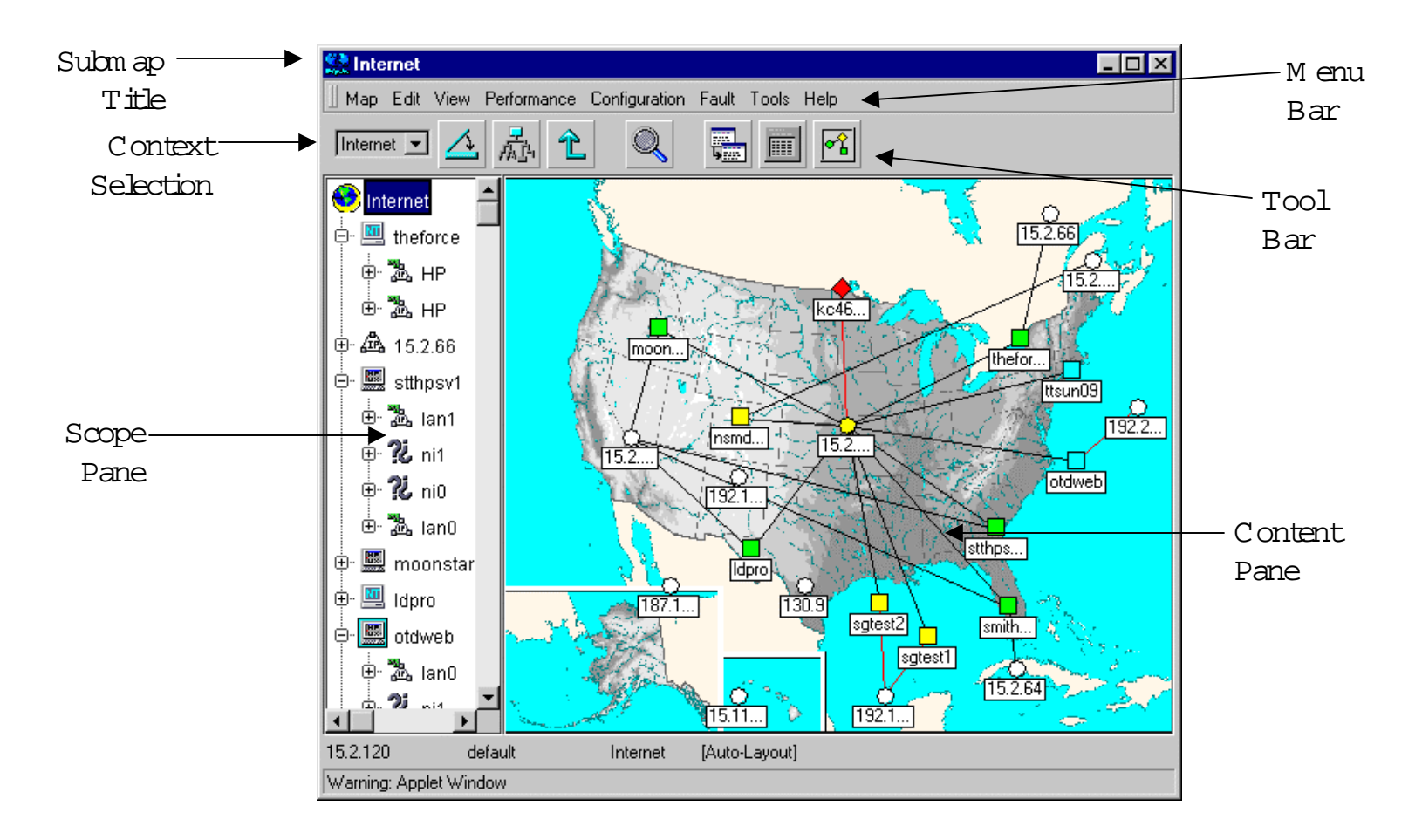

#### Basic NNM Windows

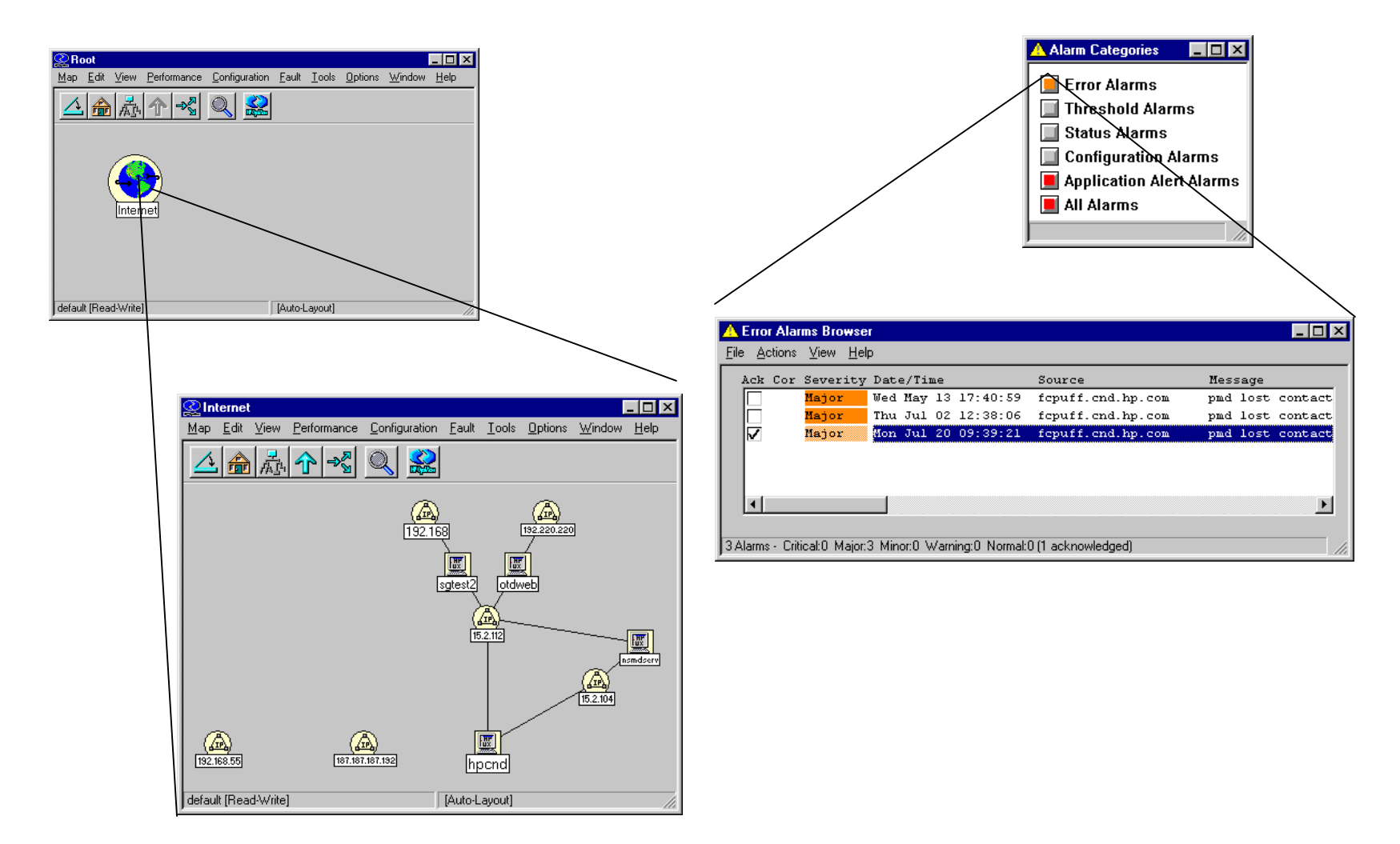

#### SNMP agent on Linux Systems

- How is Linux installed by Default
- Starting up SNMP Agent
- Creating RC script
	- Loading additional MiBs

## Network Node Manager Discovery of Linux Systems

- How NNM Discovers Linux Systems
	- – SysobjID
		- • RedHat Linux with UCD SNMP Agent .1.3.6.1.4.1.2021.250.10
	- – SysDescription
		- Configure in /etc/snmp.

## Mibs Supported by SNMP Agent

- MIB 2 Mibs SNMP2, SNMP
- Operating System Mibs
	- Memory Utilization
	- Process Management
- Private Enterprise Mibs
- UCD Extensible Mibs
	- Execute Commands by SNMP Agent

#### NNM Symbols for Linux

- NNM No customized Linux symbol
- OpenView operations for HP-UX has customized symbol for Linux but it is not used in discovery.

## Customizing a symbol a for Linux System

- Can be done for NNM on UX or NT
- Create a Symbol Registration File
- Example (using NNM on HP-UX)
	- Copy computer symbols and customize them
- Fixing Linux Systems already discovered ovtopofix -l

## Customizing a symbol for a Linux System

- Create ICON file
- Create Bitmap file
- Register Symbol
- Configure NNM to use symbol for Linux Systems

#### Icon File Example

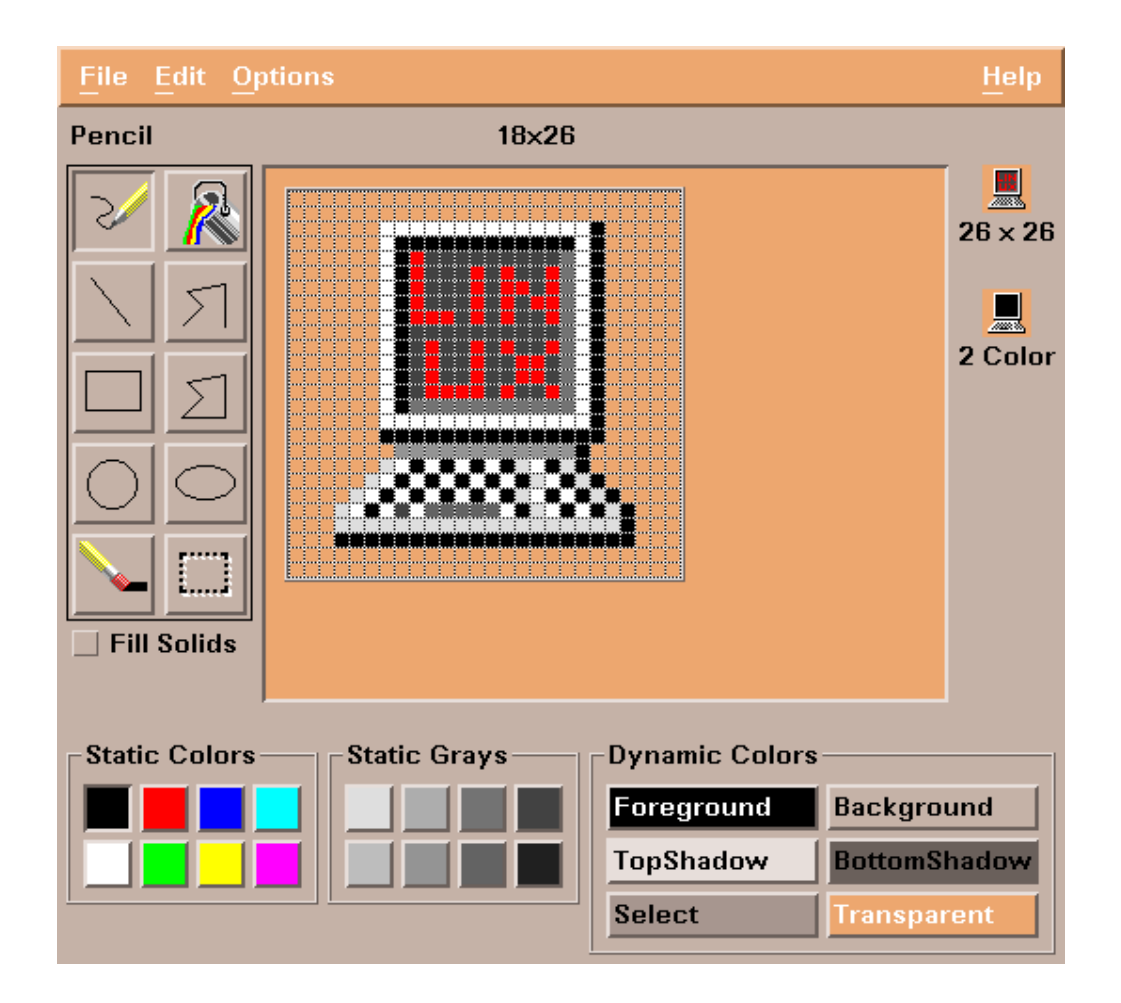

## Bitmap file Example

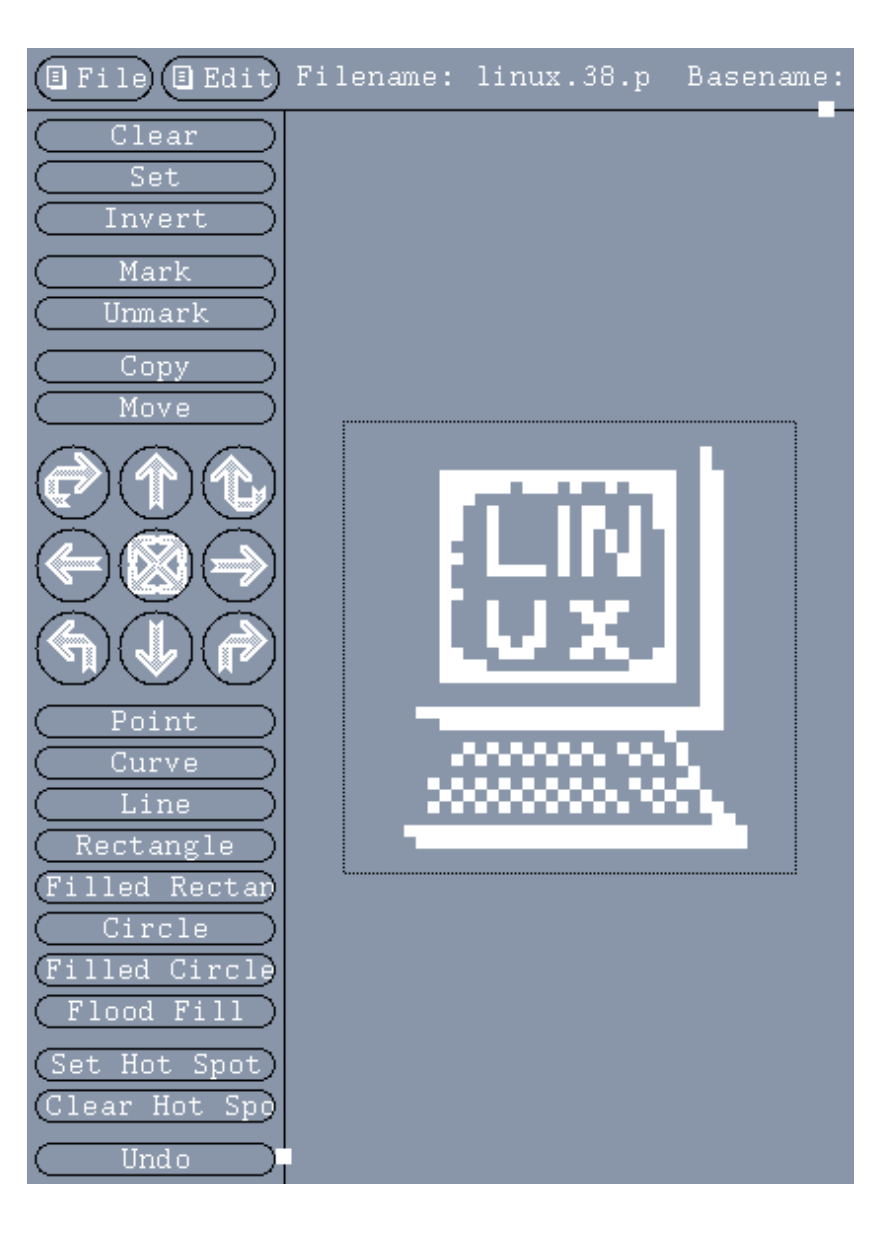

## Final Submap with Linux System

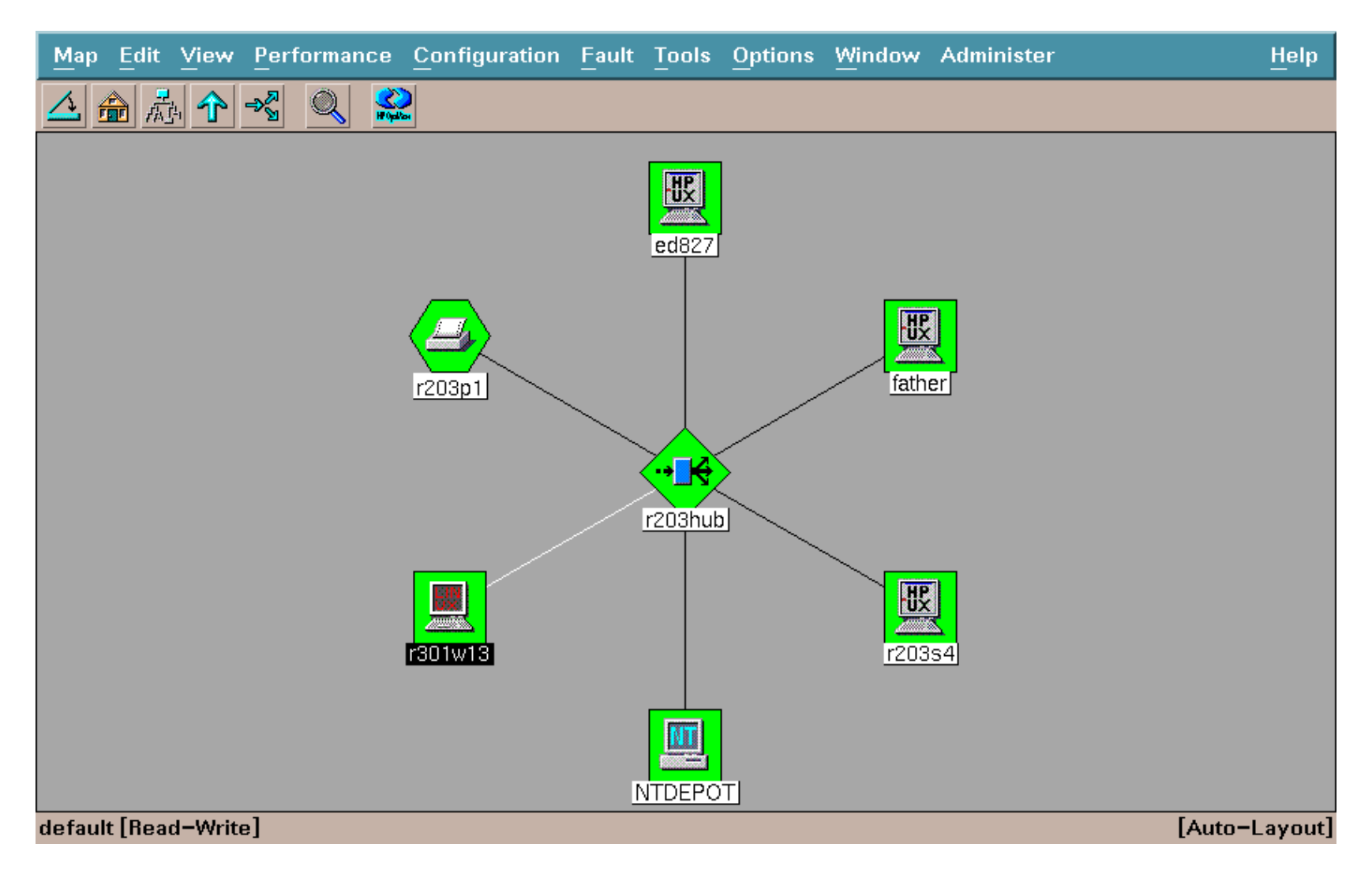

## NNM Summary

- For Discovery
	- Turn on SNMP Agent
- For Management
	- Copy Mibs from Linux system to SNMP-MIBs directory on NNM System
	- Load Mibs
	- Create customized symbol

## OpenView operations for HP-UX

- What it is
- User Interface
- Action Concepts and Execution
	- –Automatic and Operator initiated
- Operator Instructions
	- Pre-defined instructions
	- Instruction text interface
- Notification Services and Trouble Ticket Interfaces
- Note: May be referred to as IT Operations (ITO) or OpCenter (OpC)

## OpenView operations for HP-UX

- •**Message Group Window**
- • Organize messages by application, function, or any other combination to solve problems faster

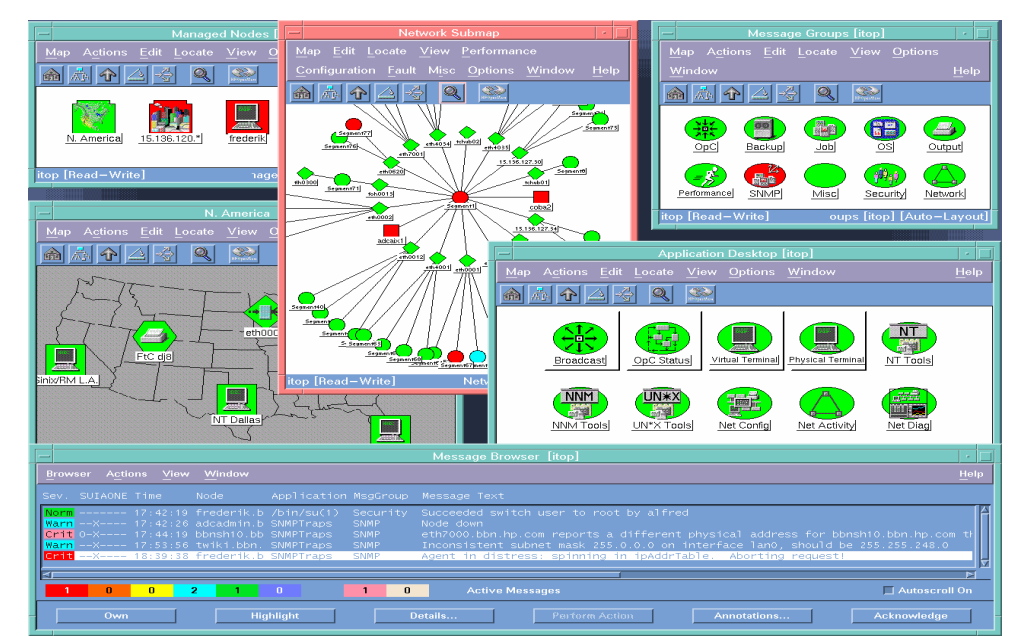

#### **Message Browser**

•Provides in-depth message details and user guidance to help solve problems •Describes actions initiated automatically, as well as those available to be initiated by operators

**Application Desktop** •Integrated management "toolbox" for solving problems •Launch otherOpenView or HP tools, as well as third-party and custom tools

## Java GUI Client Area

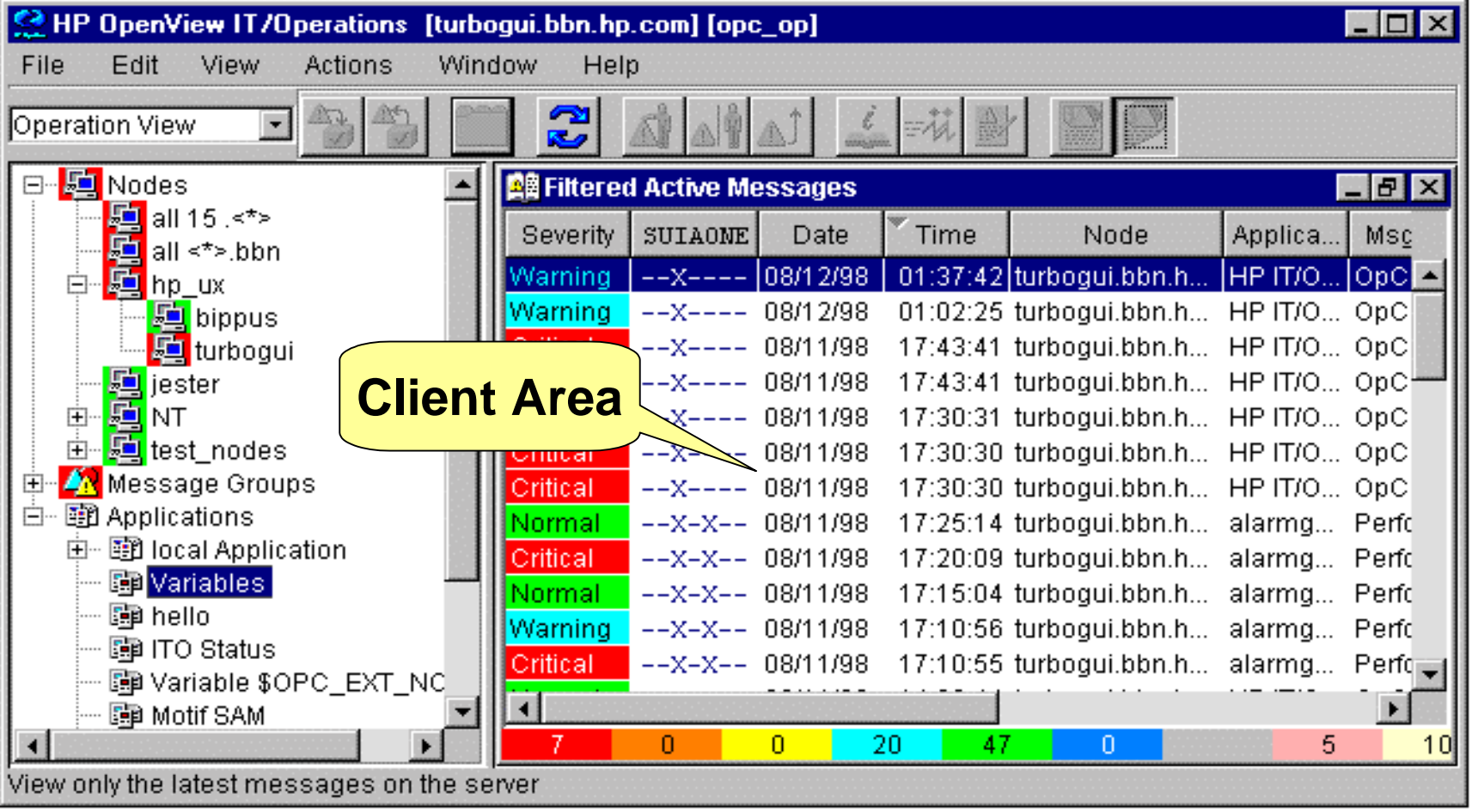

#### Template Management

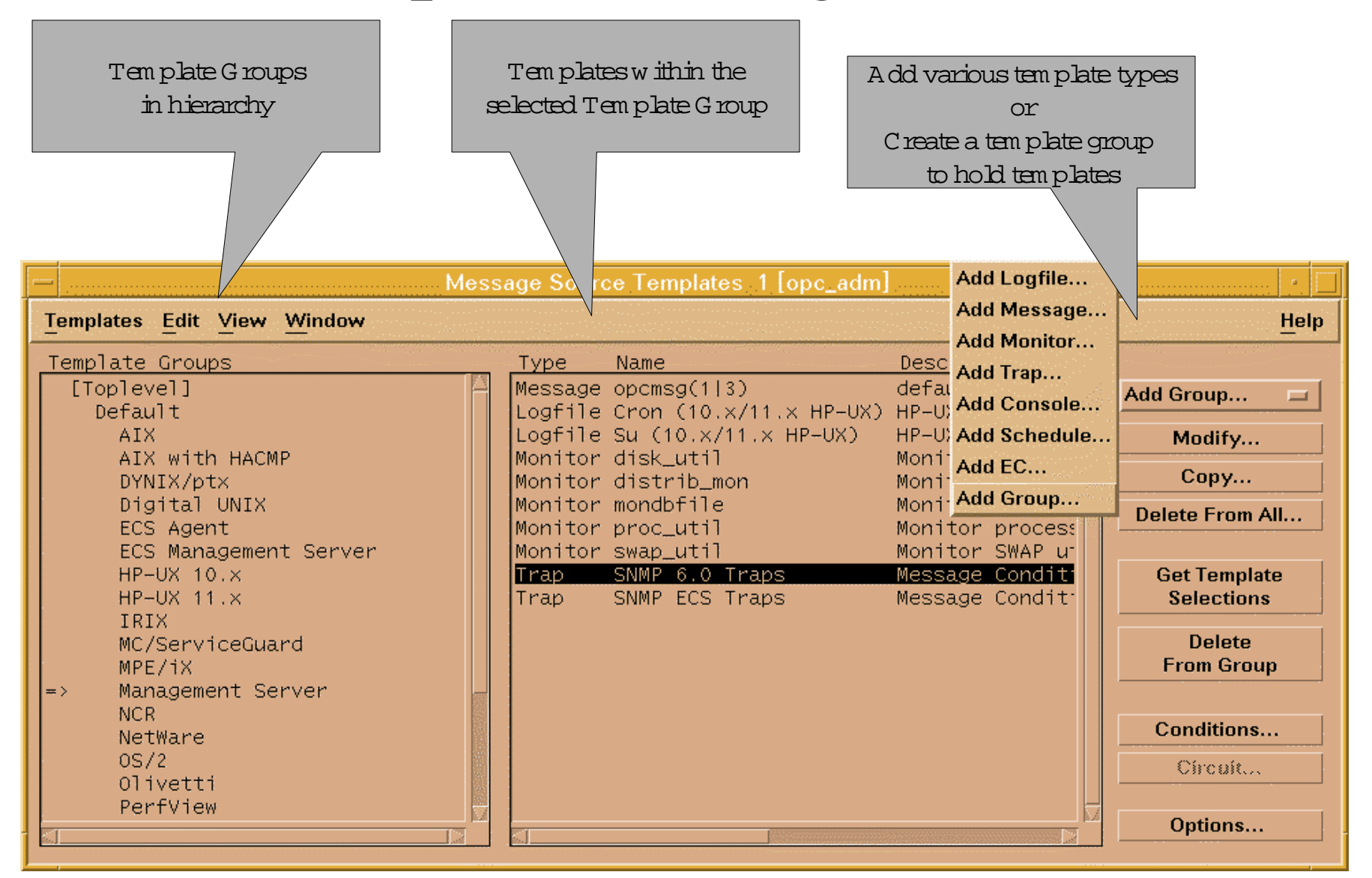

## Log File Template Configuration

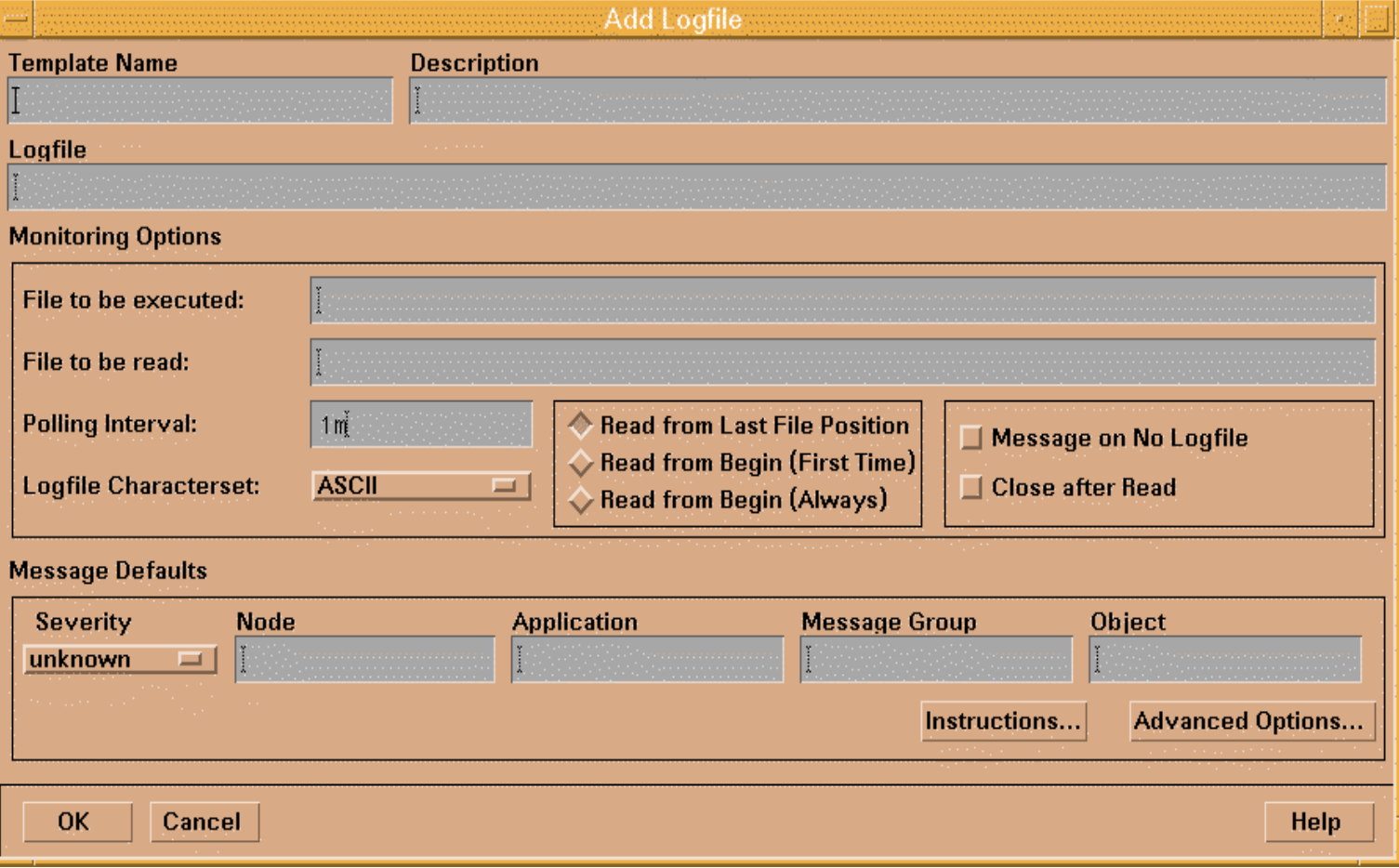

### Pattern Matching in Conditions

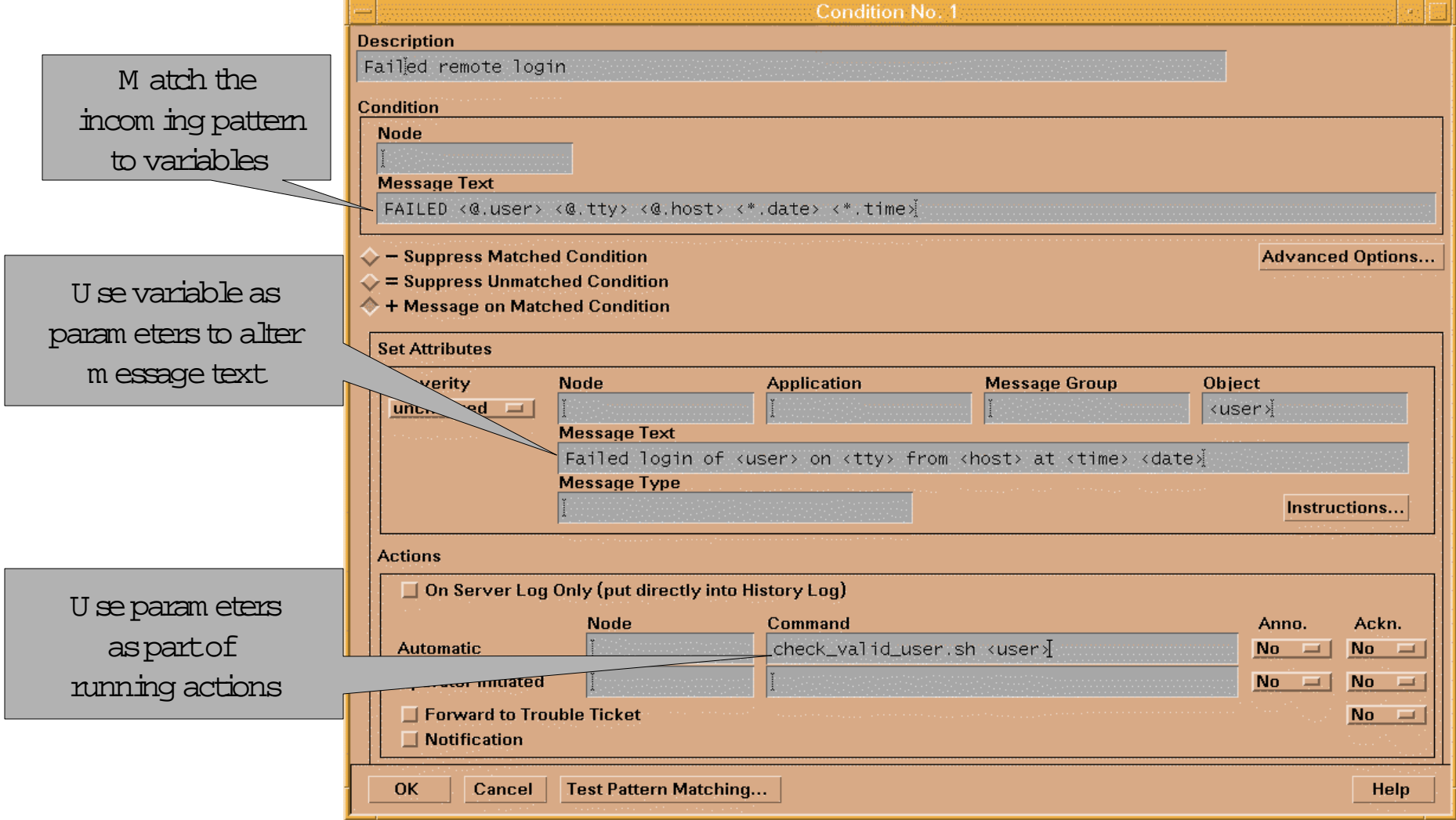

## Monitor Configuration GUI

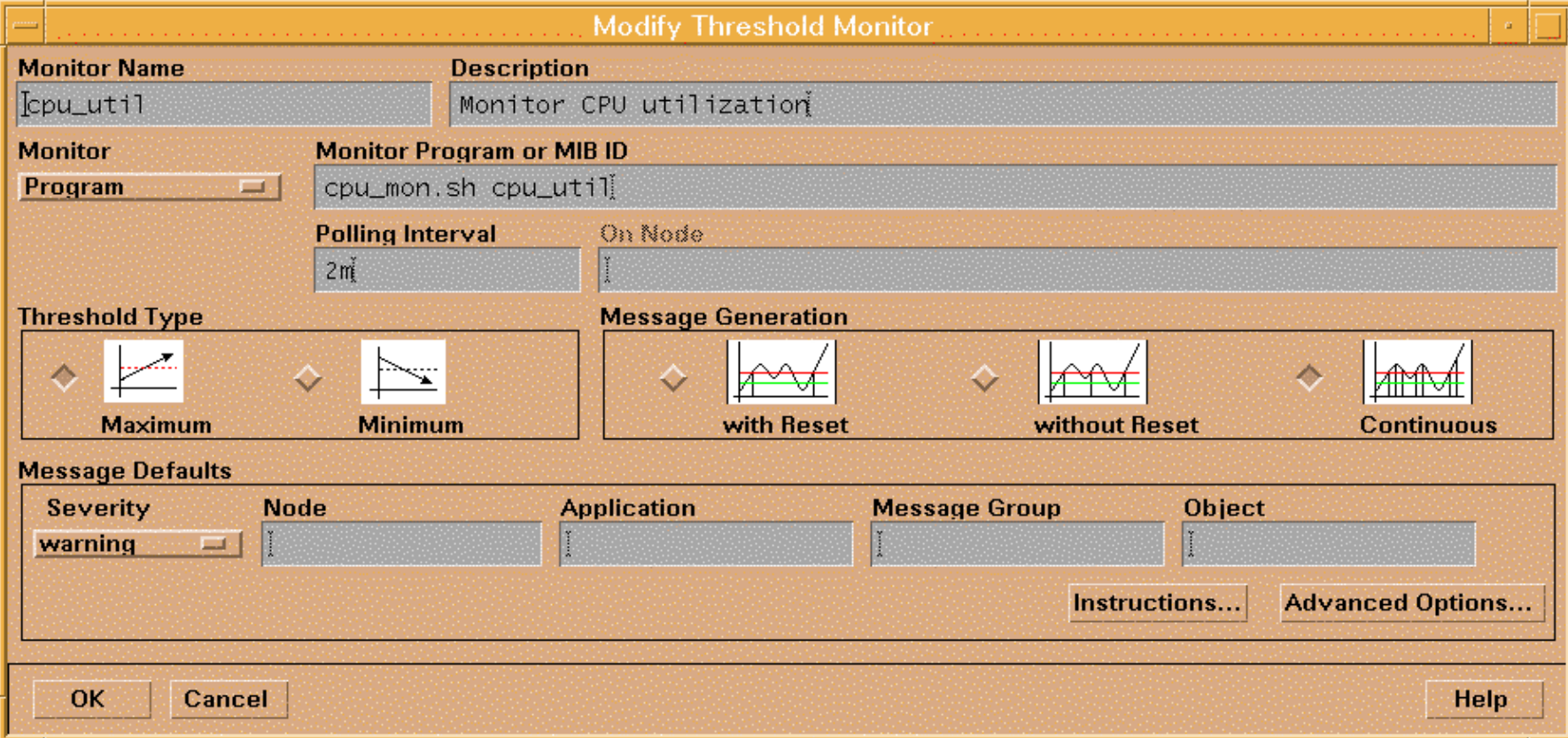

## Agent Technology

- Intelligent Automous
	- Agent Pushed by OVO server or manually installed.
- Monitoring any aspect of system and applications
	- Logfiles
	- Scheduled commands
	- API for programs to send alarms
- Tempates can be created to manage virtually any application, logfile or process.

## Linux specific Support

- Default templates for Linux
- What they do

#### • Logfiles

# Templates

- –Cron: /var/log/cron
- –Logins : /var/log/wtmp
- –Messages : /var/log/messages
- Monitors
	- –MailQueueLength
	- Sendmail
	- – Performance Monitors: CPU Util ,Disk Util,Swap Util
- OpCmsg
	- –Same as standard opcmsg API

## OpenView Operations for HP-UX/Solaris Summary

- Versions of Product that support Linux Agents
	- 4.X (ITO) Supports Redhat 5.2
	- 5.0 (ITO) Supports Redhat 5.2 with Patch
	- 5.3 (ITO) Supports Redhat 5.2
		- (Standard All Agents bundle)
	- 5.3 (ITO) Supports Redhat 6.X
		- $\bullet$  10.X **PHSS\_21627**
		- 11.x **PHSS\_21628**
		- Solaris **ITOSOL\_00034**
	- 6.0 OpenView operations for HP-UX/Solaris
		- Supports Redhat 6.X and 2.X kernels

#### OmniBack II

- What is it
	- Centralized and Decentralized Backup tool
- Product Features
	- Utilization of High Capacity Backup Devices
	- Centralized scheduling and Management
	- User Interface may be on multiple different Operating Systems

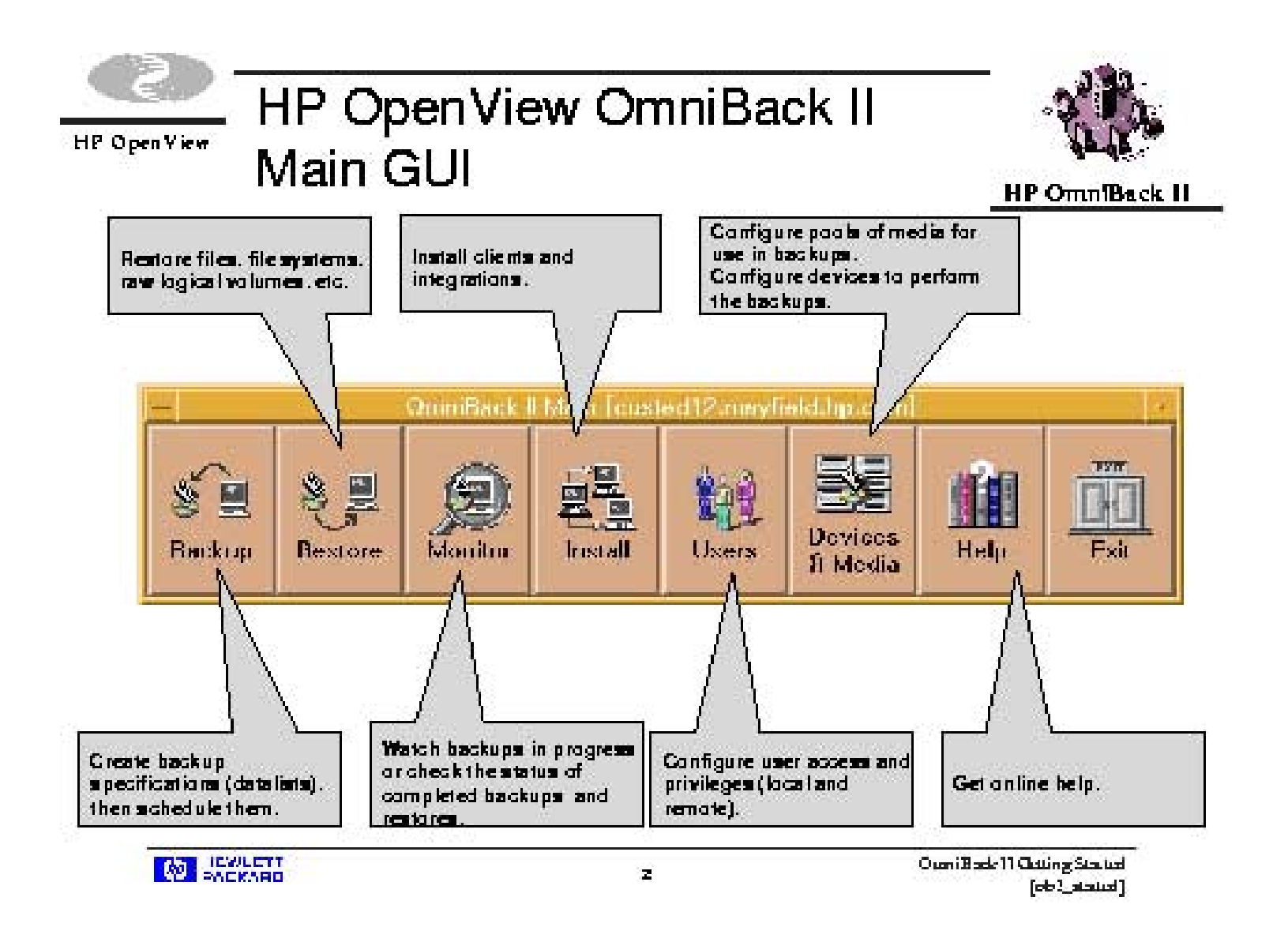

## OmniBack II NT GUI

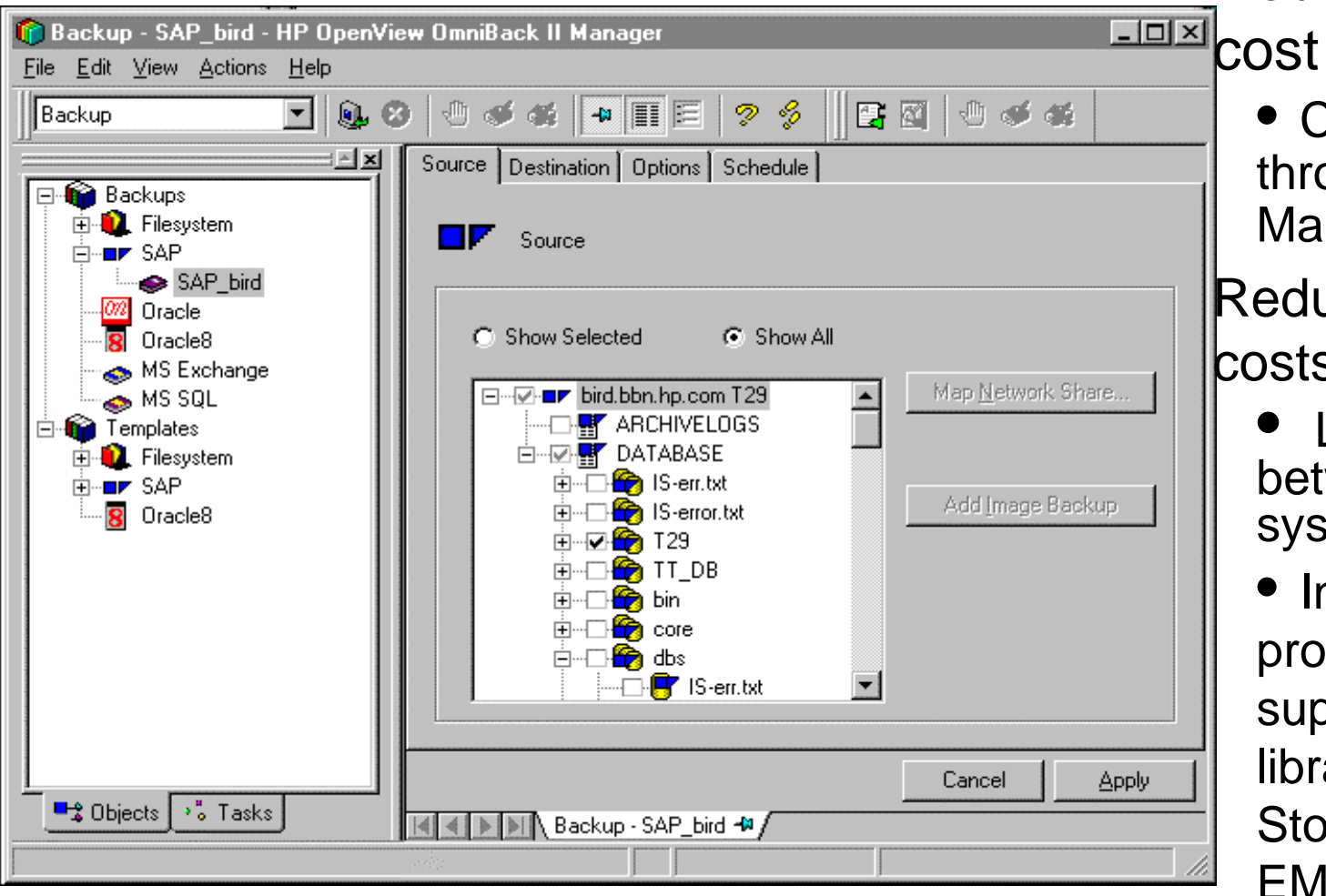

Reduced operational

• Central control through Manager-of-**Managers** 

Reduced equipment costs

- Library sharing between multiple systems
- Investment protection through support of large tape libraries and silos (HP, StorageTek, EMASS/GRAU, ATL,)

## Backup Concept

- Network Backup
- Disk Agent
- Media Agent
- Datalists
- Scheduling
- GUI
- Web management

#### OmniBack Licensing

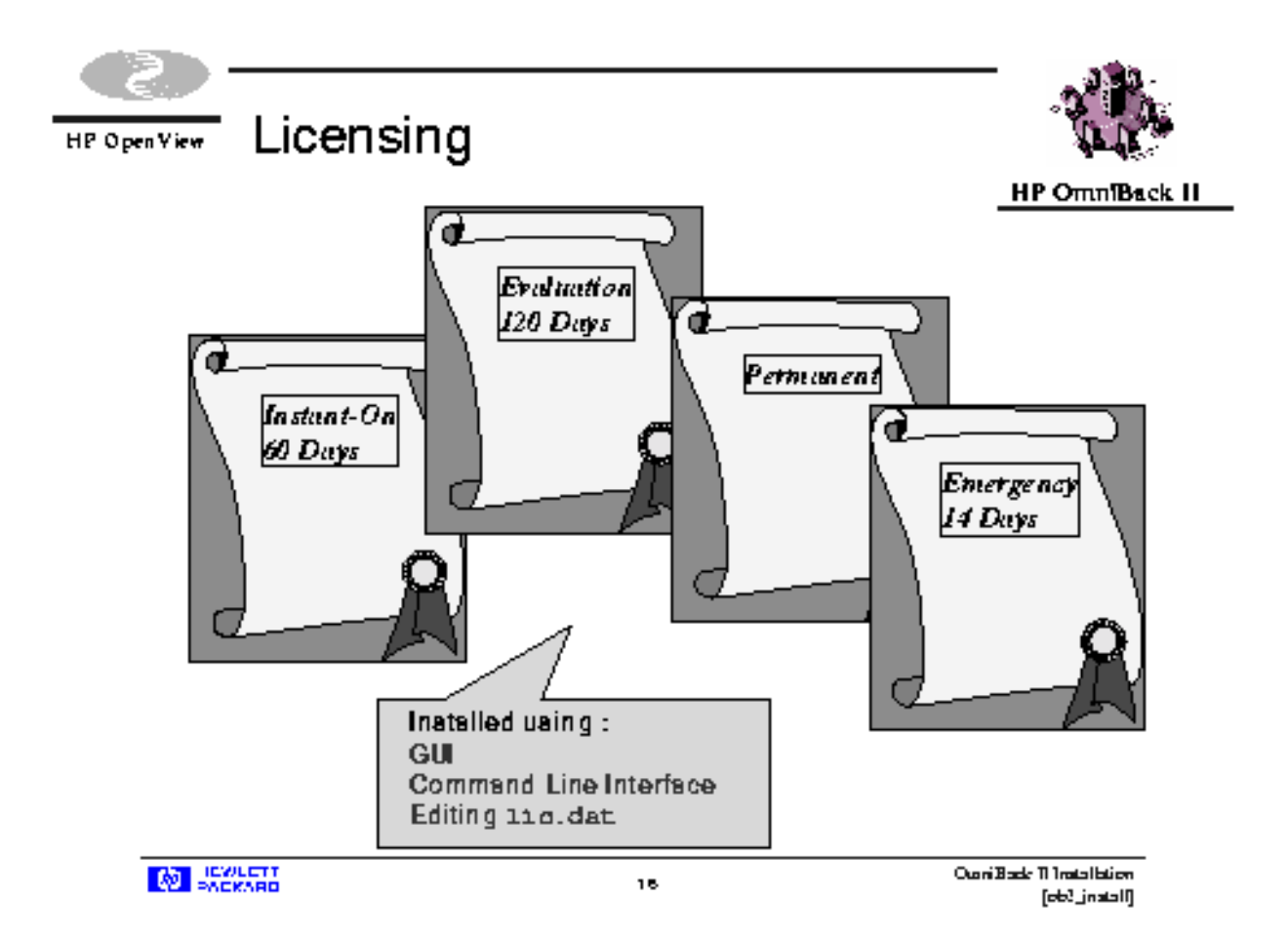

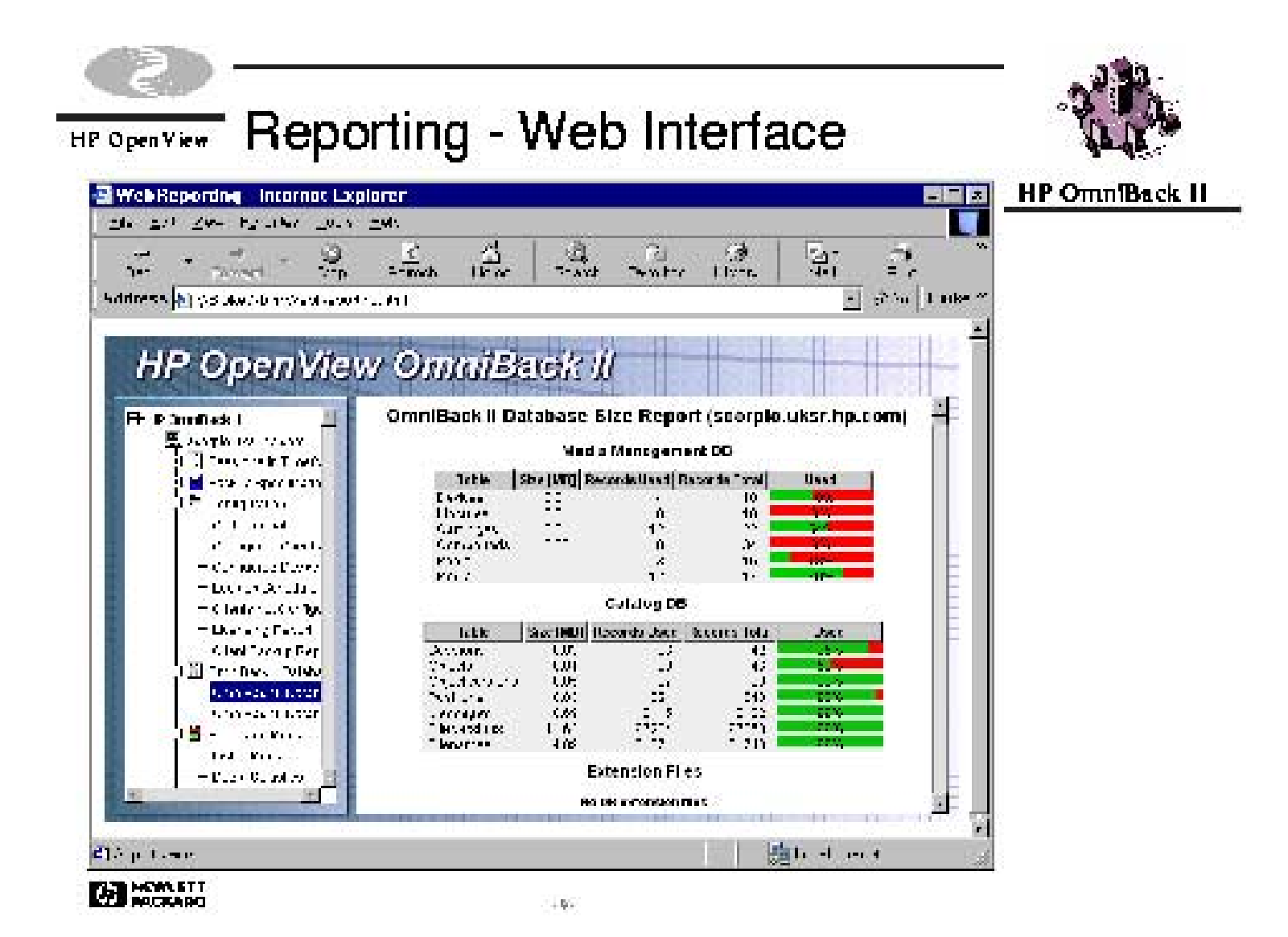

#### Agent Initialization

- Works with inetd daemon
- installs in /usr/omni
- started through request to inetd process

## Linux Support

- Installation of Disk Agent
	- Cannot push it from Cell Server (2.55, 3.0)
	- Push available wit OmniBack 3.1,3,5
- Import System
- No GUI Available on Linux system
	- User Interface Option provides OmniBack commands
- Linux Backup Devices cannot be used

## Version support

- OmniBack 2.55
	- –Unsupported Agent (install tarball)
- OmniBack 3.0
	- –Unsupported Agent (install tarball)
- OmniBack 3.1
	- –Supported Disk Agent Platform
- OmniBack 3.5
	- –Supported Disk Agent Platform
- Omniback 4.0
	- –Supported Disk Agent Platform

#### Integration Summary

- NNM
- OpenView operations for HP-UX/Solaris
- OmniBack
- Late Breaking
	- Drig Software
		- Linux Agent for ManageX

## Questions